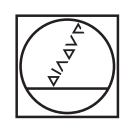

# **HEIDENHAIN**

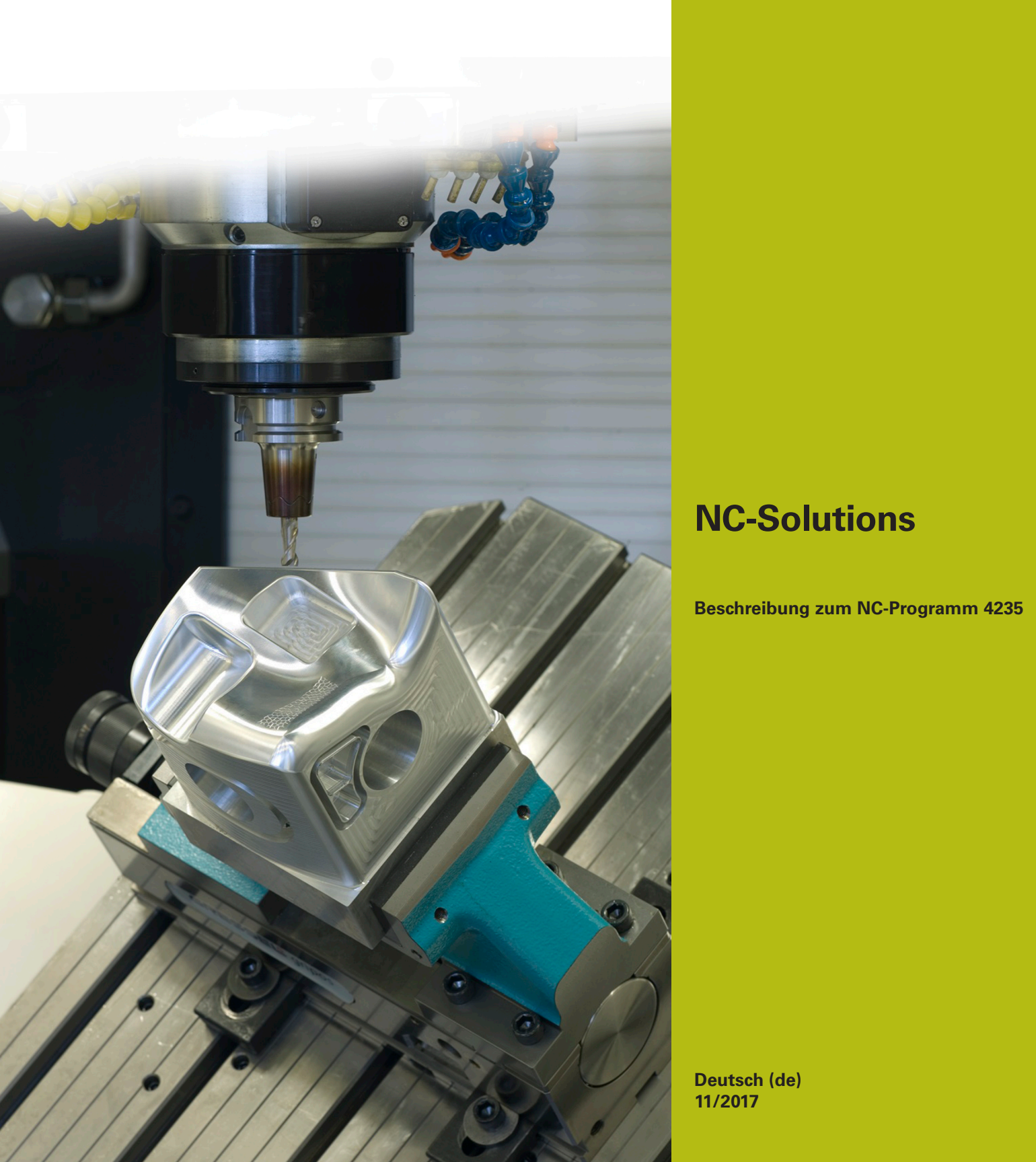

## **1 Beschreibung zu den NC-Programmen 4235\_de.h**

NC-Programm zum Erstellen einer angestellten Bohrung.

 $\Xi$ 

Das NC-Programm ist auf folgenden Steuerungen lauffähig mit gesetzter Software-Option 2 (Option #9):

- **TNC 640**
- TNC 620 ab NC-Softwarenummer 340 56x-03
- iTNC 530 ab NC-Softwarenummer 340 422-xx

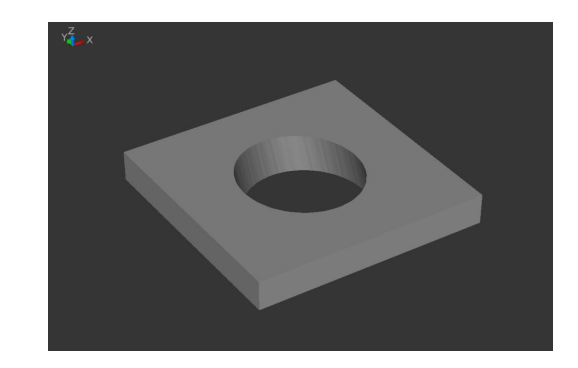

### **Anforderung:**

Eine angestellte Bohrung soll gefräst werden. Um Schwingung zu vermeiden, soll dabei ein kurzes Werkzeug zum Einsatz kommen. Außerdem soll der Verfahrweg an der Unterseite auf ein Minimum begrenzt werden, um eine Kollision mit dem Spannmittel zu verhindern.

#### **Lösung:**

In diesem NC-Programm berechnet die Steuerung eine zunächst eine Kernbohrung, die sie senkrecht zur Oberfläche fertigt. Anschließend stellt sie das Werkzeug an und fährt das Werkzeug auf einer Ellipsenbahn so, dass sie die Bohrungskontur erstellt. Dabei positioniert die Steuerung das Werkzeug in der Z-Achse so, dass die Werkzeugschneide entlang der Bohrungsunterkante fährt.

#### **Beschreibung NC-Programm 4235\_de.h**

Im NC-Programm 4235\_de.h definieren Sie am Anfang alle für die Bearbeitung benötigten Parameter und das Werkzeug. Danach führt die Steuerung einige Berechnungen durch. Abhängig vom Ergebnis der Berechnungen führt sie Sprünge in zwei Unterprogramme durch, um das Vorzeichen der Werte umzukehren.

Nach den Berechnungen positioniert die Steuerung das Werkzeug erst auf eine sichere Höhe und anschließend in das Zentrum der Bearbeitung. Anschließend ist ein Zyklus 252 KREISTASCHE definiert. Mit diesem Zyklus bearbeitet die Steuerung den senkrechten Kerndurchmesser der angestellten Bearbeitung. Einige Parameter in dem Zyklus sind mit den vorher berechneten Parametern definiert, die weiteren definieren Sie direkt im Zyklus.

Nachdem der Zyklus abgearbeitet ist, verschiebt die Steuerung den Nullpunkt in das Zentrum und auf die Oberfläche der Bearbeitung. Danach verschiebt sie den Nullpunkt in der Y-Achse inkremental um den Versatz zwischen der oberen Kontur und der unteren Kontur.

Dann setzt die Steuerung den Pol bei X0 und Y0 und positioniert das Werkzeug auf diese Position. Anschließend positioniert sie das Werkzeug in der Z-Achse auf den Sicherheitsabstand. Danach aktiviert die Steuerung die Funktion TCPM, um beim Positionieren der Drehachsen den Werkzeugführungspunkt auf der programmierten Bahn zu führen. Als nächsten Programmschritt positioniert die Steuerung das Werkzeug in dem von Ihnen definierten Anstellwinkel.

Dann erfolgt ein Sprung in ein Unterprogramm. In diesem Unterprogramm berechnet die Steuerung die Werkzeugbahn für die Ellipsenkontur und fährt diese Kontur. Zunächst berechnet die Steuerung die X-Koordinate, die Y-Koordinate und die Z-Koordinate für den Konturstartpunkt, und fährt diesen Punkt an. Die Ellipse setzt die Steuerung aus einzelnen Linearbahnen zusammen. Die Anzahl der Linearelemente, aus denen die Ellipsenbahn besteht, definieren Sie in einem Parameter. Für jedes Linearelement berechnet die Steuerung die Endpunkte der X-Achse, der Y-Achse und der Z-Achse. Das Berechnen und Anfahren der Punkte ist in einer Programmschleife definiert, die die Steuerung so oft wiederholt, bis die Anzahl der definierten Linearelemente erreicht ist.

Anschließend fährt die Steuerung zunächst das Werkzeug ins Zentrum der Bohrung und dann der Z-Achse auf den definierten Sicherheitsabstand. Danach fährt sie die Drehachsen auf Null und deaktiviert die Funktion TCPM. Als letzten Schritt im Unterprogramm setzt die Steuerung die Nullpunktverschiebung zurück. Nach dem Rücksprung ins Hauptprogramm fährt die Steuerung das Werkzeug frei und beendet das NC-Programm.

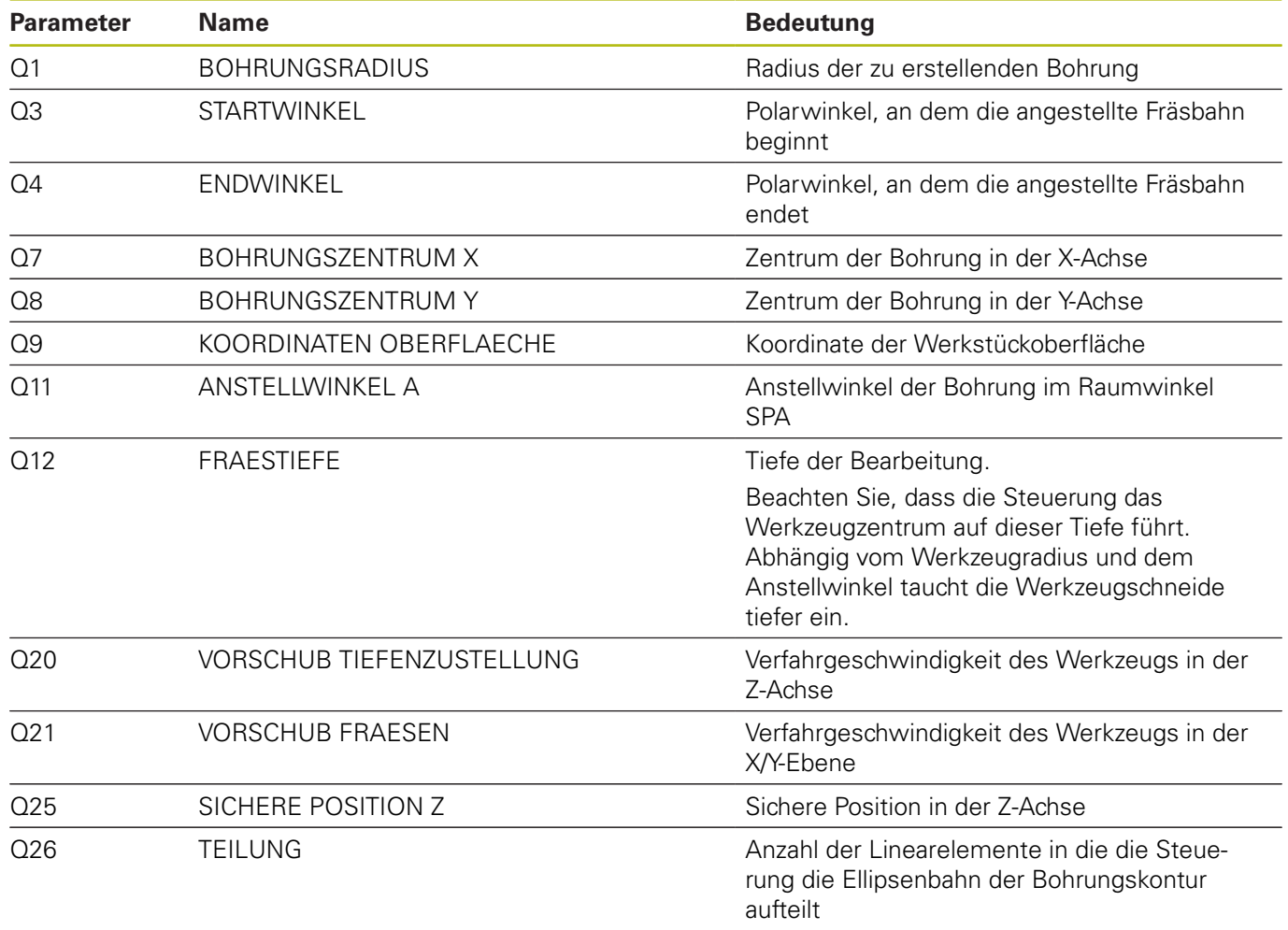

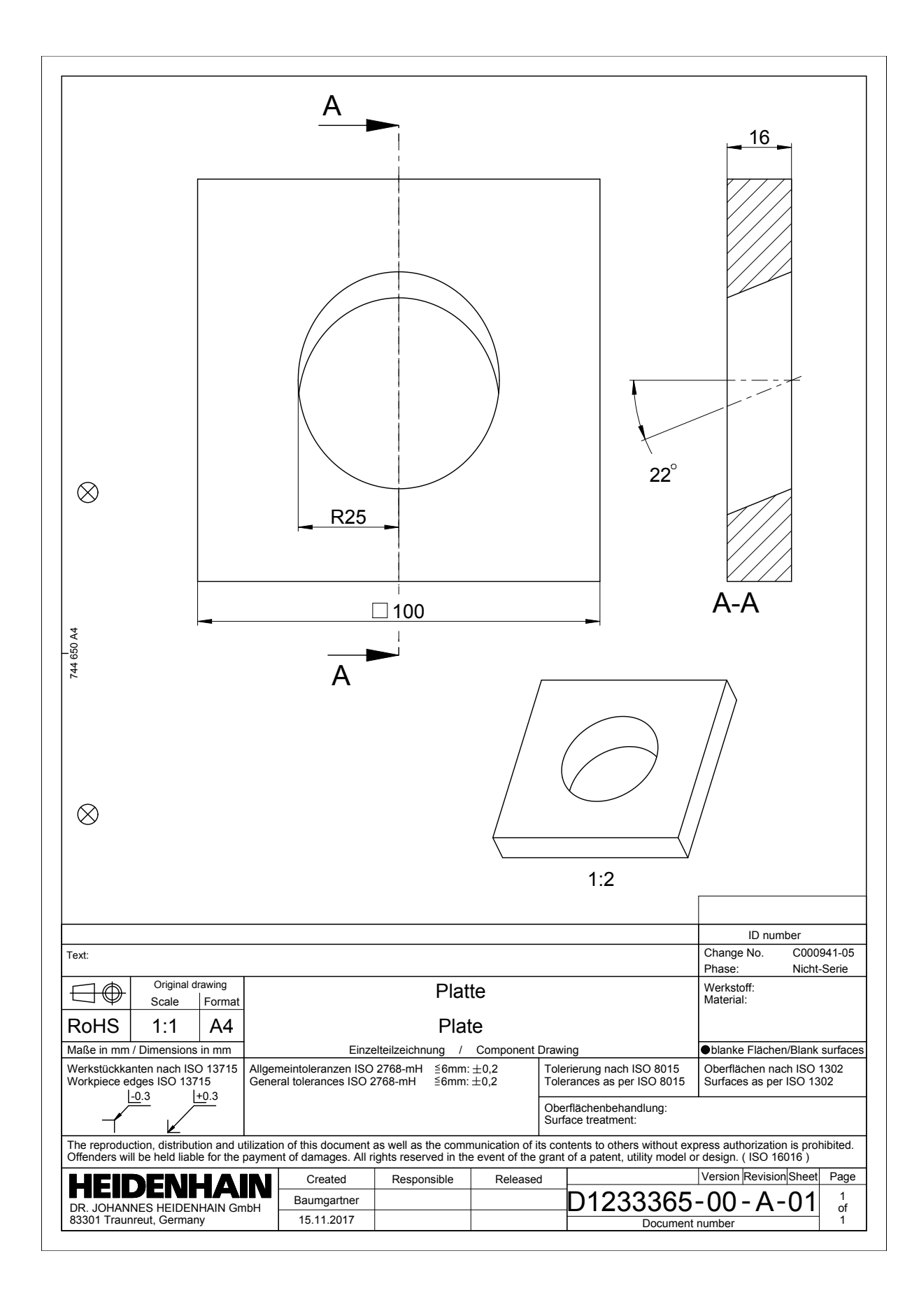

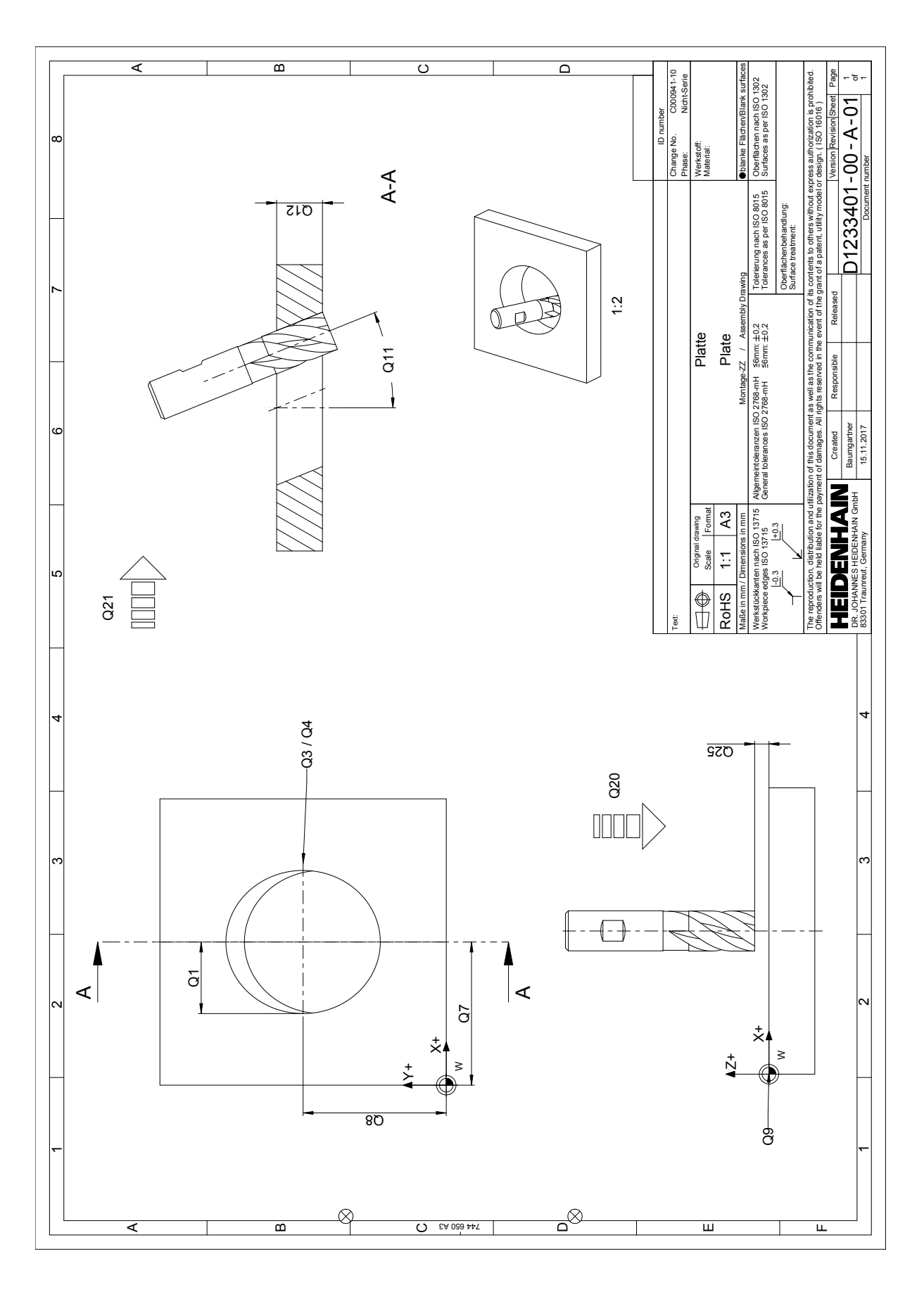